## How can i reset password / security code ?

152 admin October 4, 2024 [Tweaks & Configuration](https://www.ezeelogin.com/kb/category/getting-started/tweaks-configuration/7/) 7091

## **How to reset the Ezeelogin gateway user password/security code?**

**Overview:** This article assists gateway users in resetting their passwords and security codes through the Ezeelogin GUI.

**Step 1:** Log in to Ezeelogin GUI as the user whose password needs to be reset and navigate to **Account** -> **Password** -> **New Password** -> **Enter new password** and save.

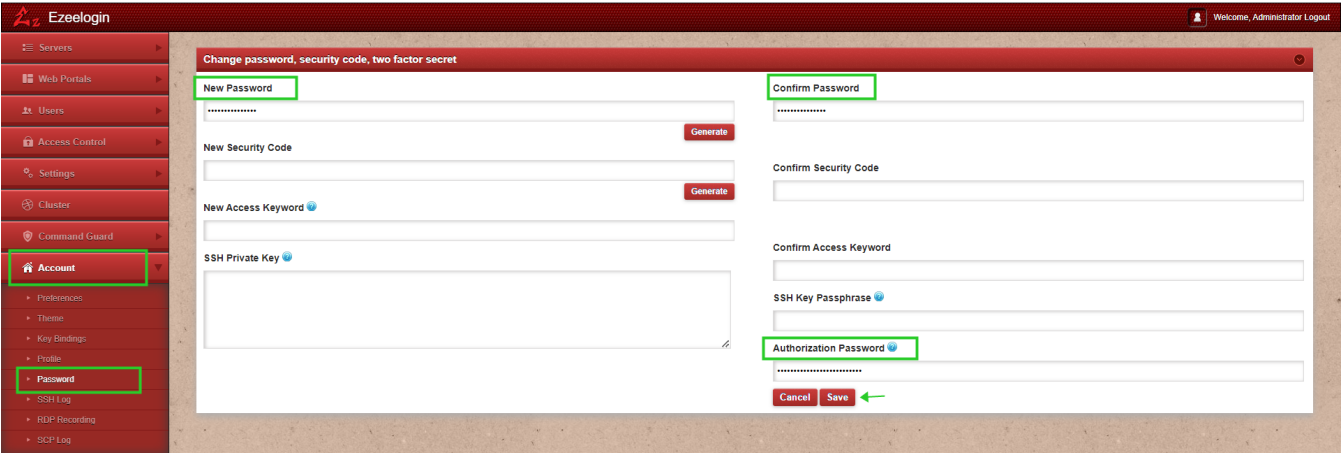

Authorization Password: The Authorization Password is the password of the currently logged-in user. For example, if you are logged in as "ezadmin," you should use the password of "ezadmin" user as the Authorization Password.

**Step 2:** To reset the security code navigate to **Account** -> **Password** -> **New Security code** -> **Enter new security code** and save.

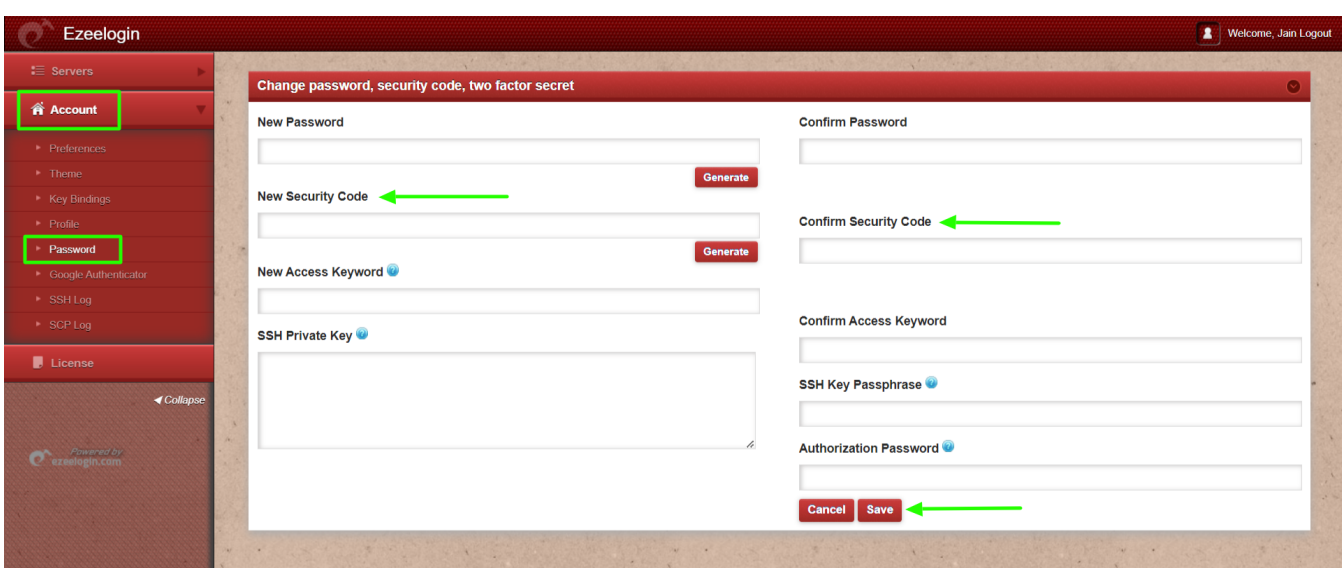

## **Related Articles:**

[How to reset the Ezeelogin admin user password on the new customer portal?](https://www.ezeelogin.com/kb/article/how-to-reset-ezeelogin-admin-user-password-on-new-customer-portal-247.html)

[How to reset the Ezeelogin admin user password from the old customer portal?](https://www.ezeelogin.com/kb/article/how-to-reset-ezeelogin-admin-user-password-or-security-code-80.html)

[Is it possible to disable security codes in the ssh gateway?](https://www.ezeelogin.com/kb/article/is-it-possible-to-disable-security-codes-in-ssh-gateway-182.html)

Online URL: <https://www.ezeelogin.com/kb/article/how-can-i-reset-password-security-code-152.html>